### ಕರ್ನಾಟಕ ರಾಜ್ಯ ಕಾನೂನು ವಿಶ್ವವಿದ್ಯಾಲಯ

**Karnataka State Law University**

#### ವಲಸೆ ಪ್ರಮಾಣಪತ್ರ ವಿತರಣೆಗೆಗಾಗಿ ಅರ್ಜಿ

#### **Application for the issue of Migration Certificate**

 $\rightarrow$   $\alpha$ 

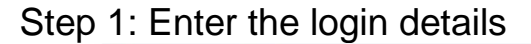

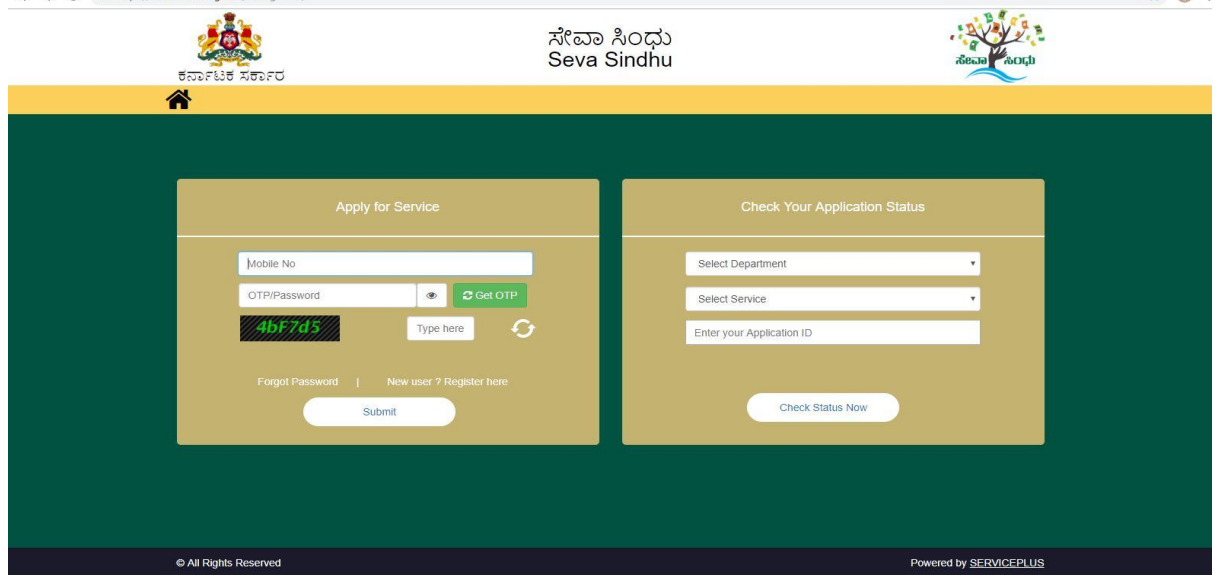

### Step 2 : Citizen Login will be displayed

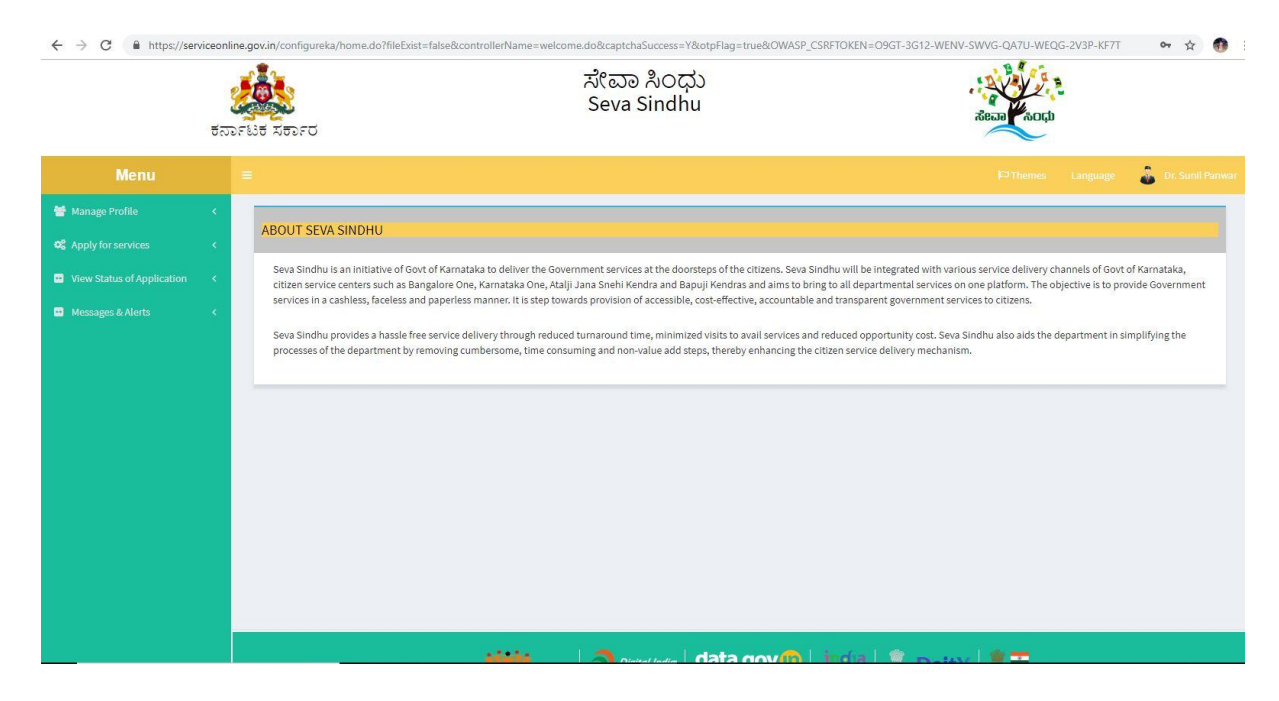

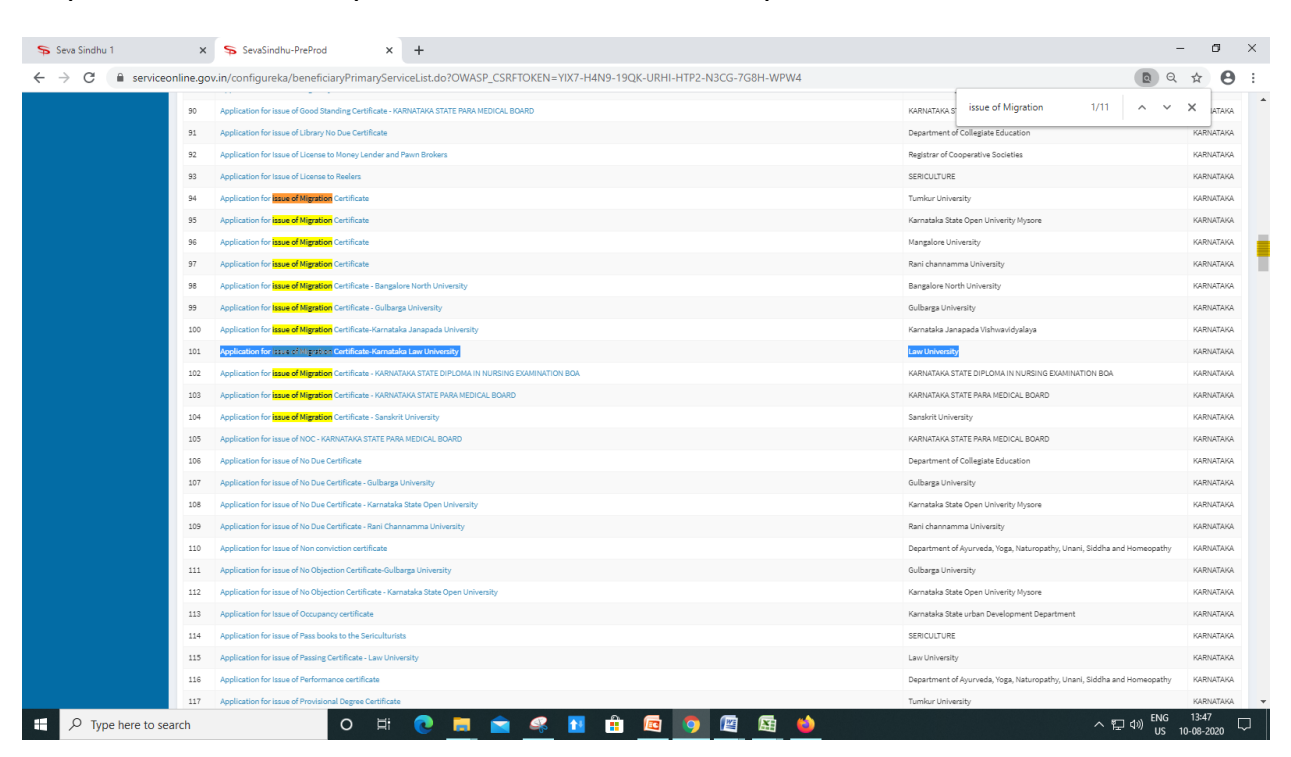

#### Step 3 : Search the required service and click to open

#### Step 4 : Fill the application form

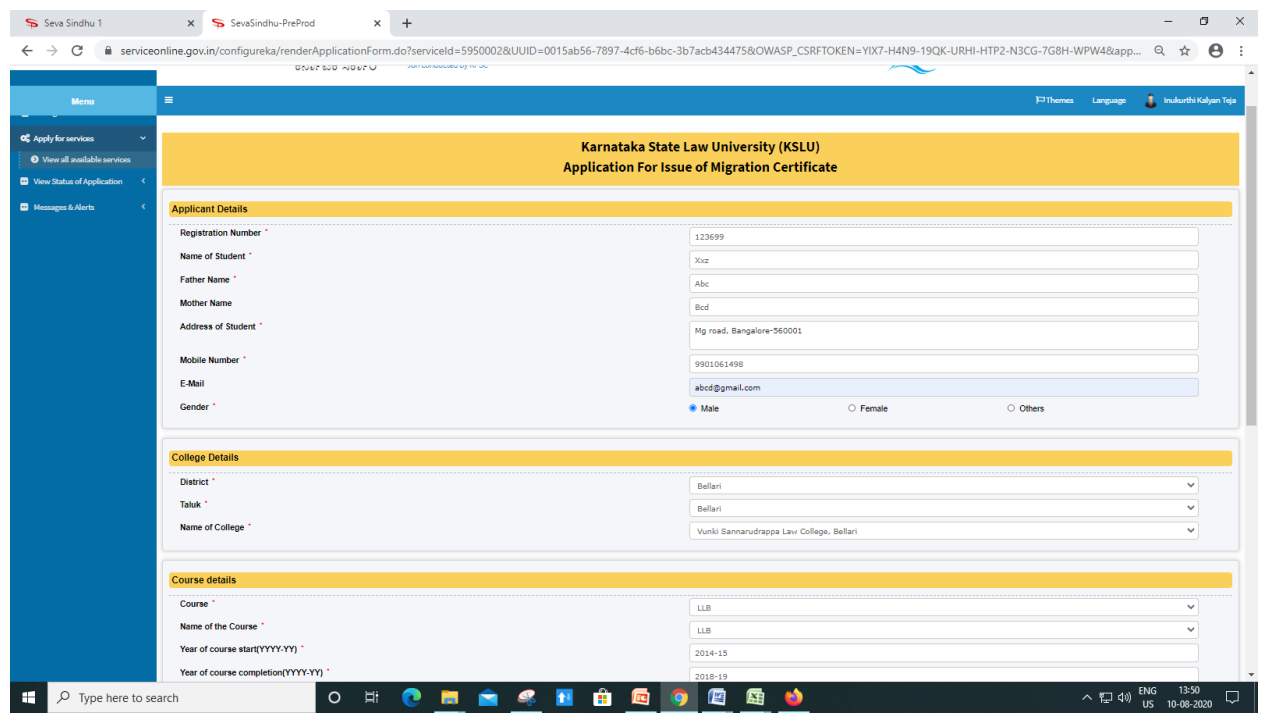

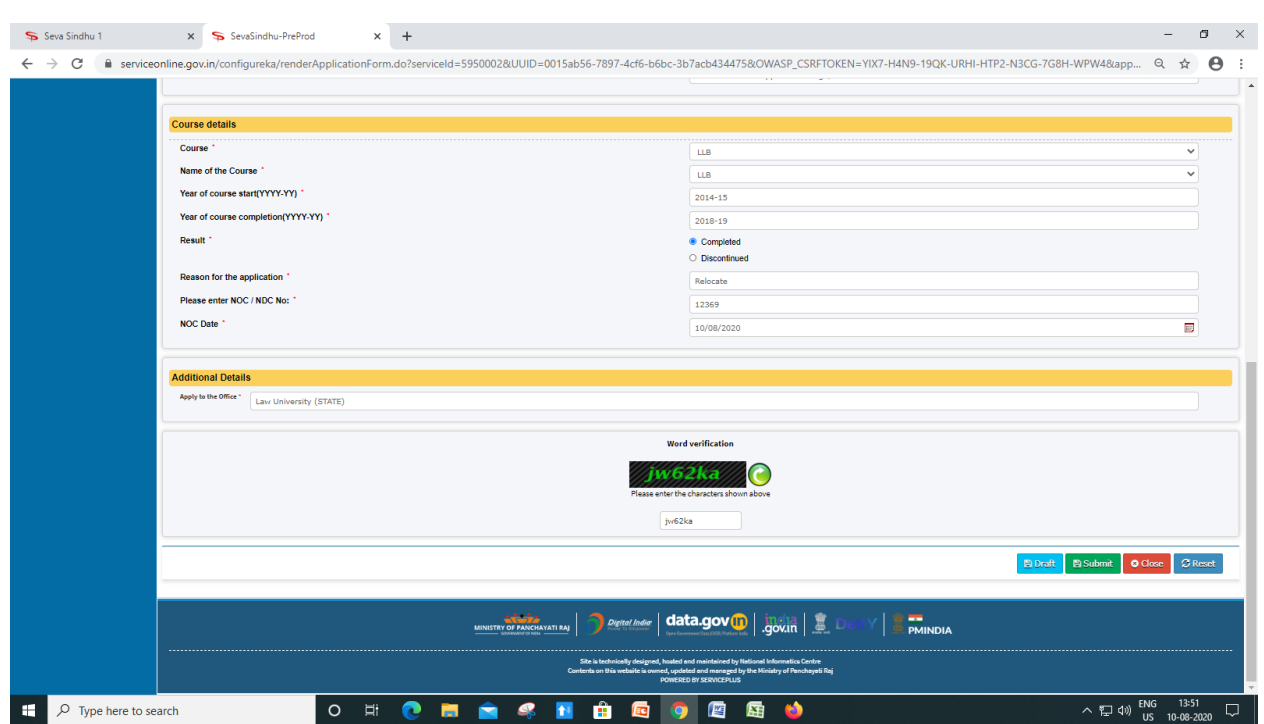

# Step 5 : Fill the Captcha Code as given & Submit

# Step 6 : A fully filled form will be generated for user verification(Preview)

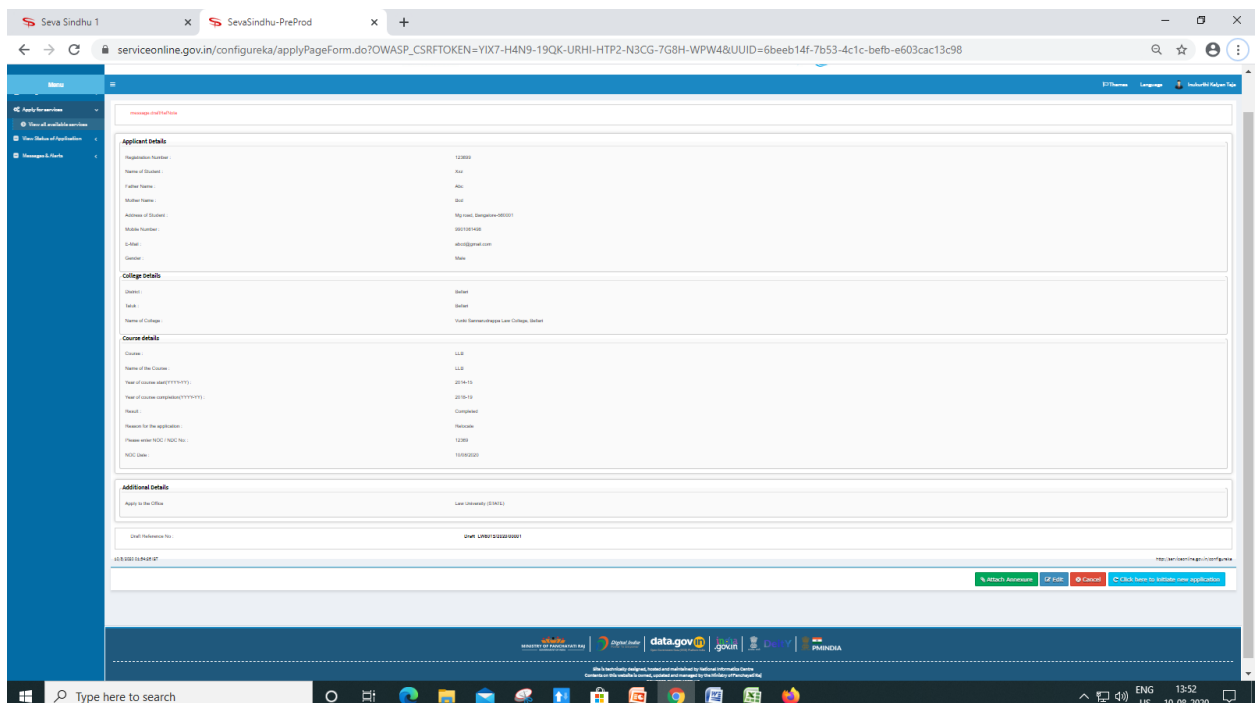

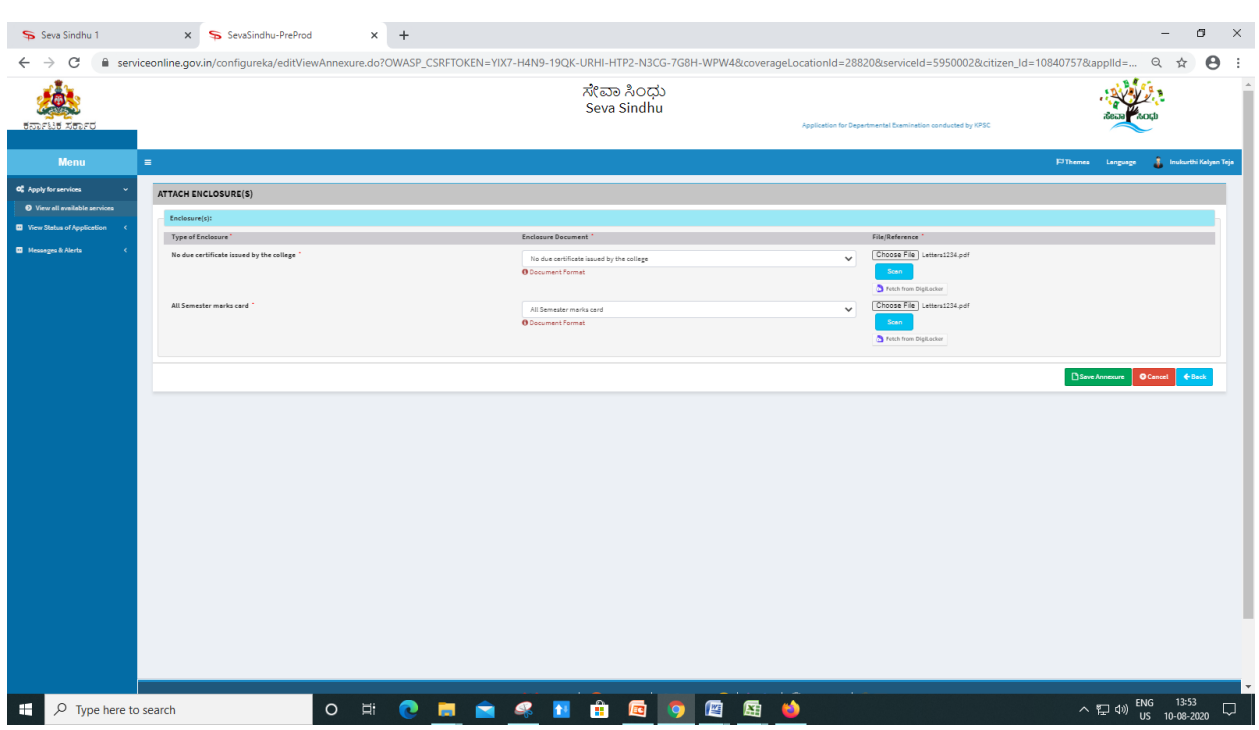

# Step 7 : Attach the annexures and save them

# Step 8 : Click on e-Sign and proceed

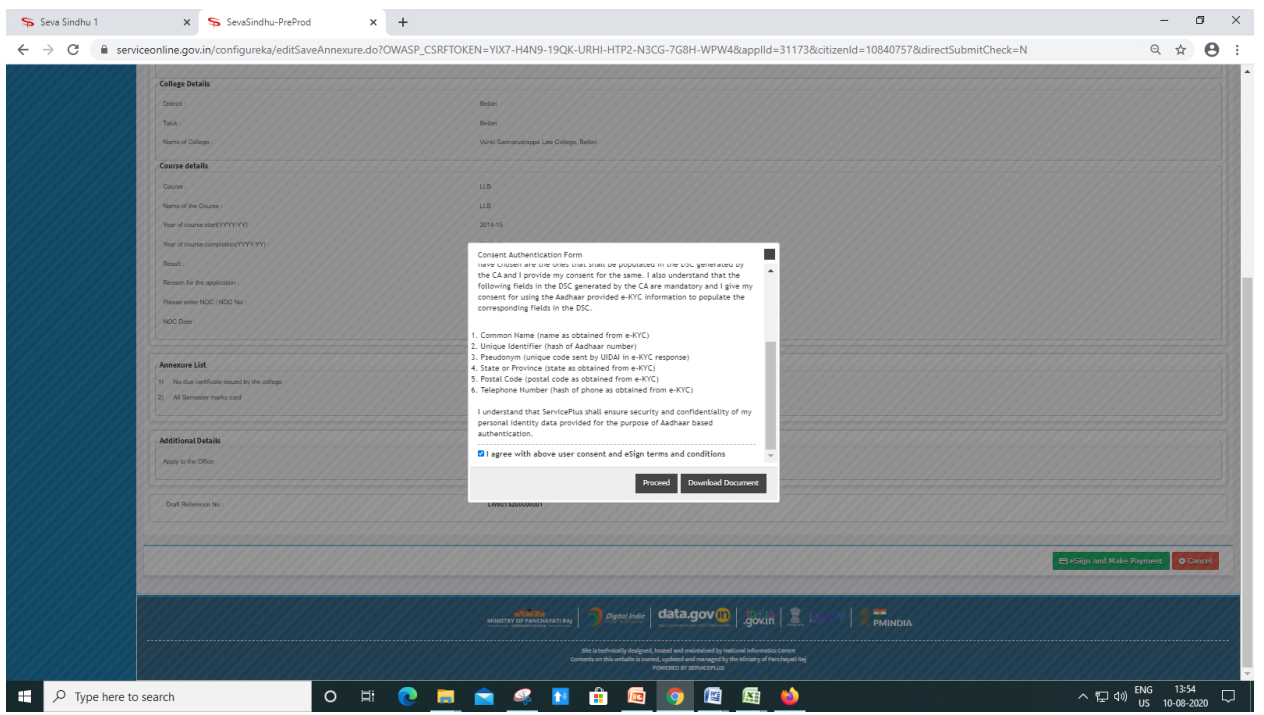

Step 9: eSign page will be displayed. Fill Aadhar number to get OTP and proceed to payment

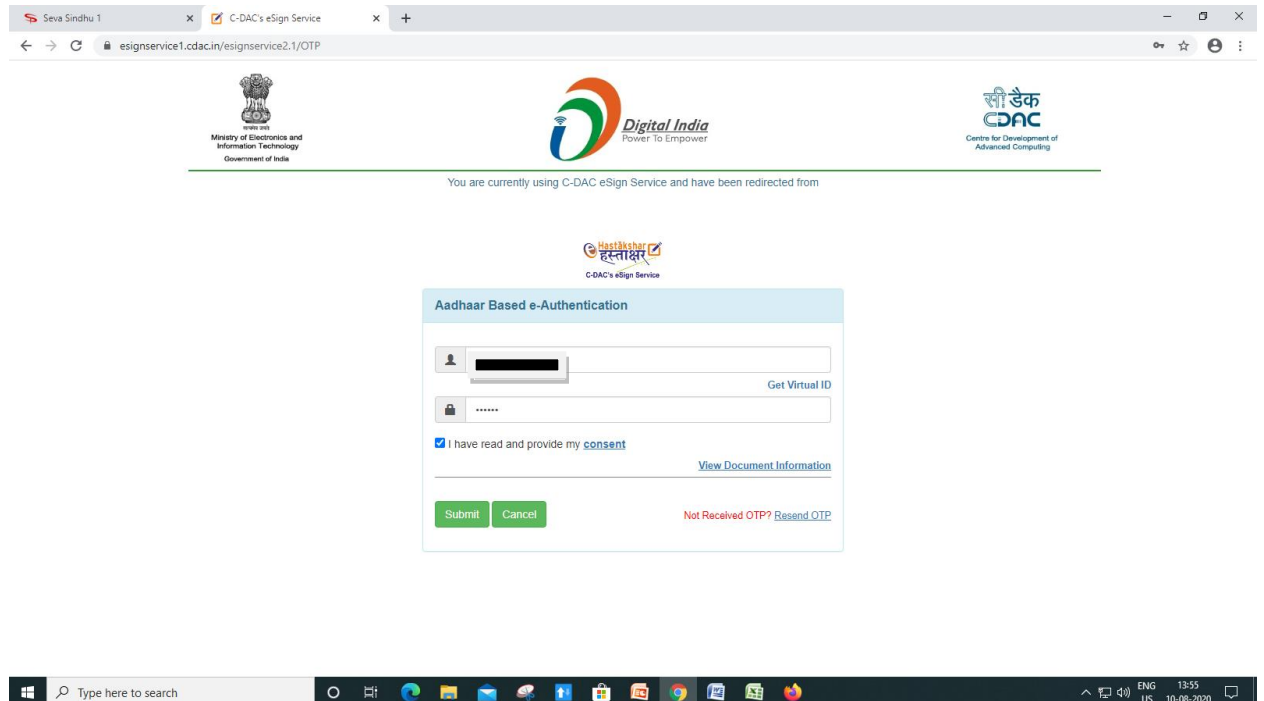

## Step 10: Click on Make Payment and proceed

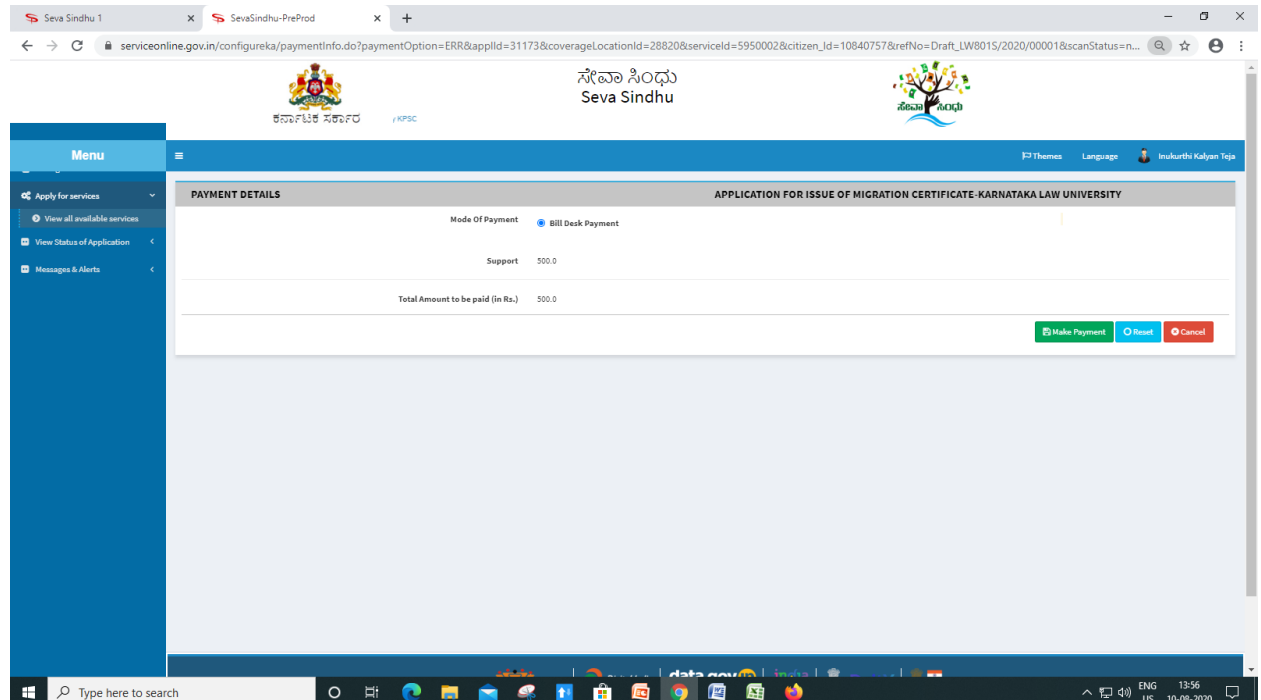

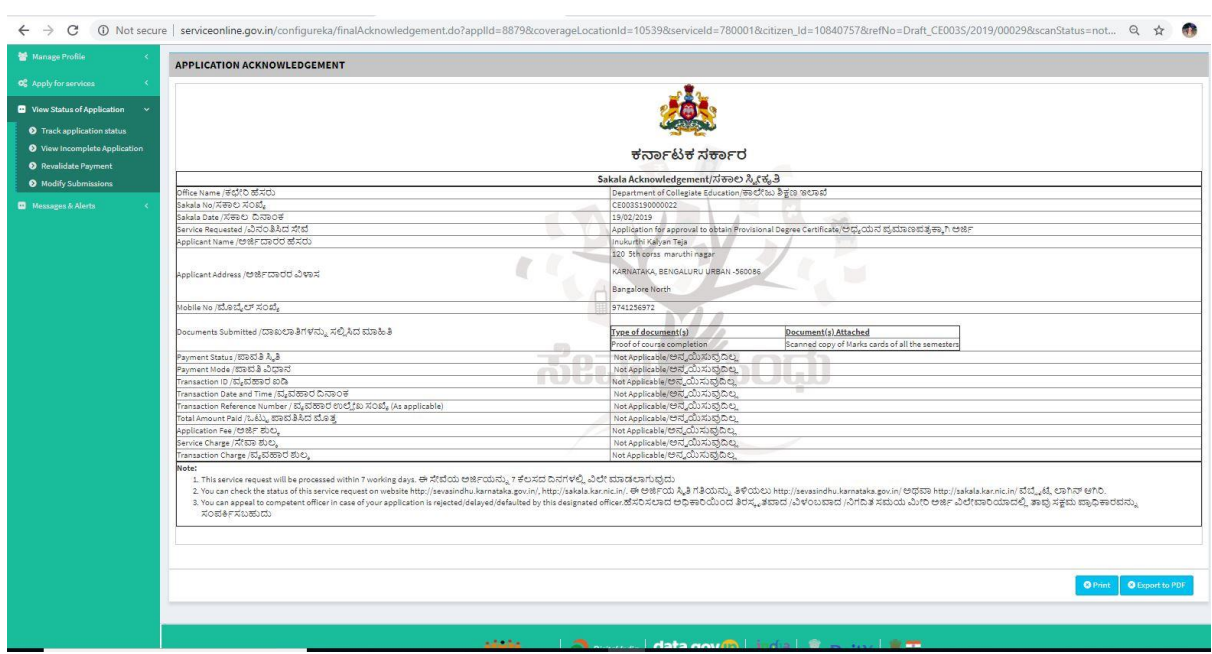

### Step 11: Sakala acknowledgement will be generated

#### **Procedure for applying:**

- 1. Applicant needs to submit the application.
	- 2. Verification by Case Worker.
	- 3. Verification by Assistant Registrar.
	- 4. Verification by Deputy Registrar.
	- 5. E-sign by Registrar & certificate delivery to applicant.

6. Vice Chancellor receives information on student application status as part of reports

\*\*\*\*\*\*\*\*\*\*\*\*\*\*\*\*\*\*\*\*\*\*